## **Programm** "Fourieranalyse.mxf"

In dem Programm wird ein Bandpassfilter mit variabler Filterfrequenz verwendet, um ein Audiosignal nach Fourier zu "analysieren": Indem sich der Bandpass über das Audiosignal hinweg bewegt, werden Obertonfrequenzen hervorgehoben. Trotz der digitalen Realisierung dieses Prozesses, ist das Programm im Grunde ein Modell des Filtersystems eines Analogsynthesizers.

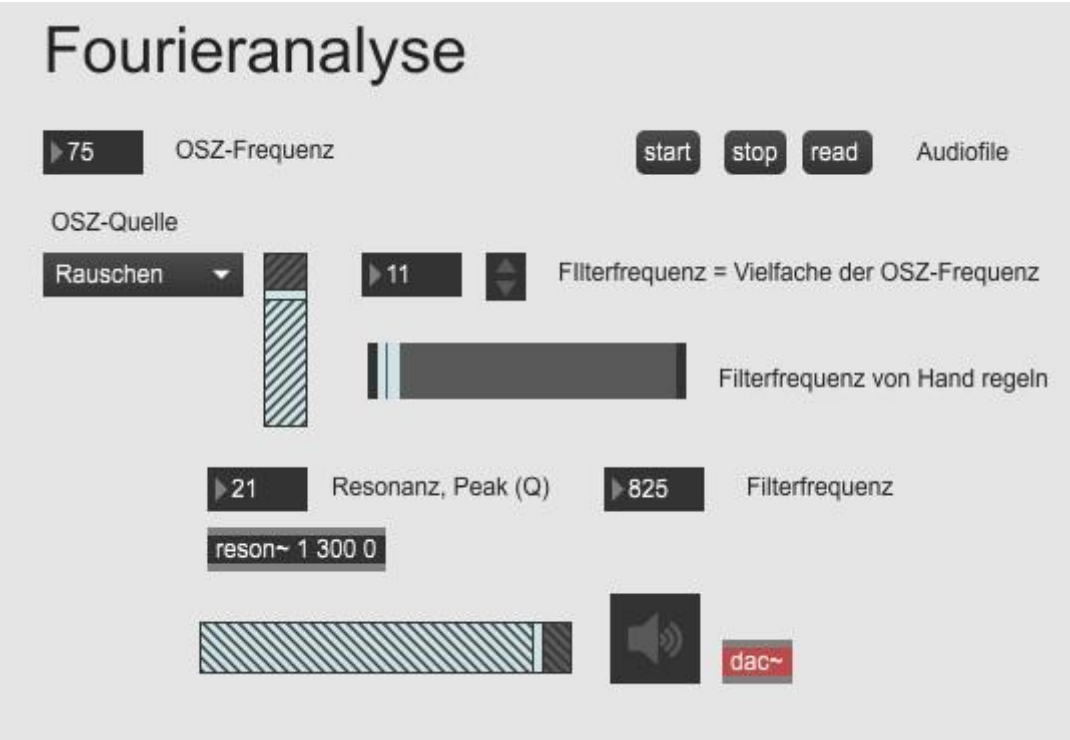

Als **Audioquelle** können Sie Oszillatoren (Sägezahn, Rechteck, Dreieck, Rauschen) und ein externes Audiofile wählen. Die OSZ-Quellen wählen Sie links am Dropdown-Menü, daneben der Lautstärkeregler für den OSZ. Die OSZ-Frequenz stellen Sie am Zähler durch Bewegung der Maus auf und ab ein. Ein externes Audiofile laden Sie mit dem Button "read" und spielen es mit "start" ab. Die Resonanzfrequenz (Q-Wert, Peak) des Filters stellen Sie durch Mausbewegung auf und ab am "Resonanz-Zähler" ein.

Die **Filterfrequenz** können Sie am Zähler oder am Regler von Hand einstellen. Darüber befindet sich ein "Multiplikationszähler", den Sie schrittweise entlang der Vielfachen der OSZ-Frequenz einstellen können. (Bei einem externen Audiofile übernimmt dieser Zähler die am OSZ eingestellten Werte.) Start durch Klicvk auf das Lautsprechersymbol.

Falls Sie nichts hören, öffnen Sie das Menü zum Einstellen des Audiosinterface durch Klick auf den roten dac~-Button.

Bemerkung: Die Qualität des Resonanzfilters messen Sie am besten dadruch, dass Sie bei der Analyse des Rechtecks den Unterschied zwischen gerad- und ungeradzahligen Obertönen "messen". Theoretisch dürfte es keine geradzahligen Obertöne geben.